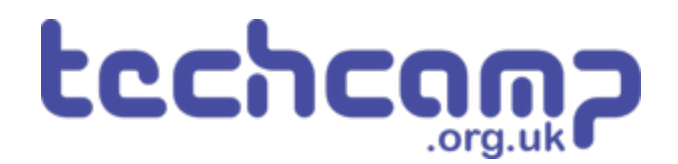

# **D - Transport the Nuclear Waste**

We need to transport some very unstable nuclear waste across the planet, so we must program the robot to move as smoothly as we can.

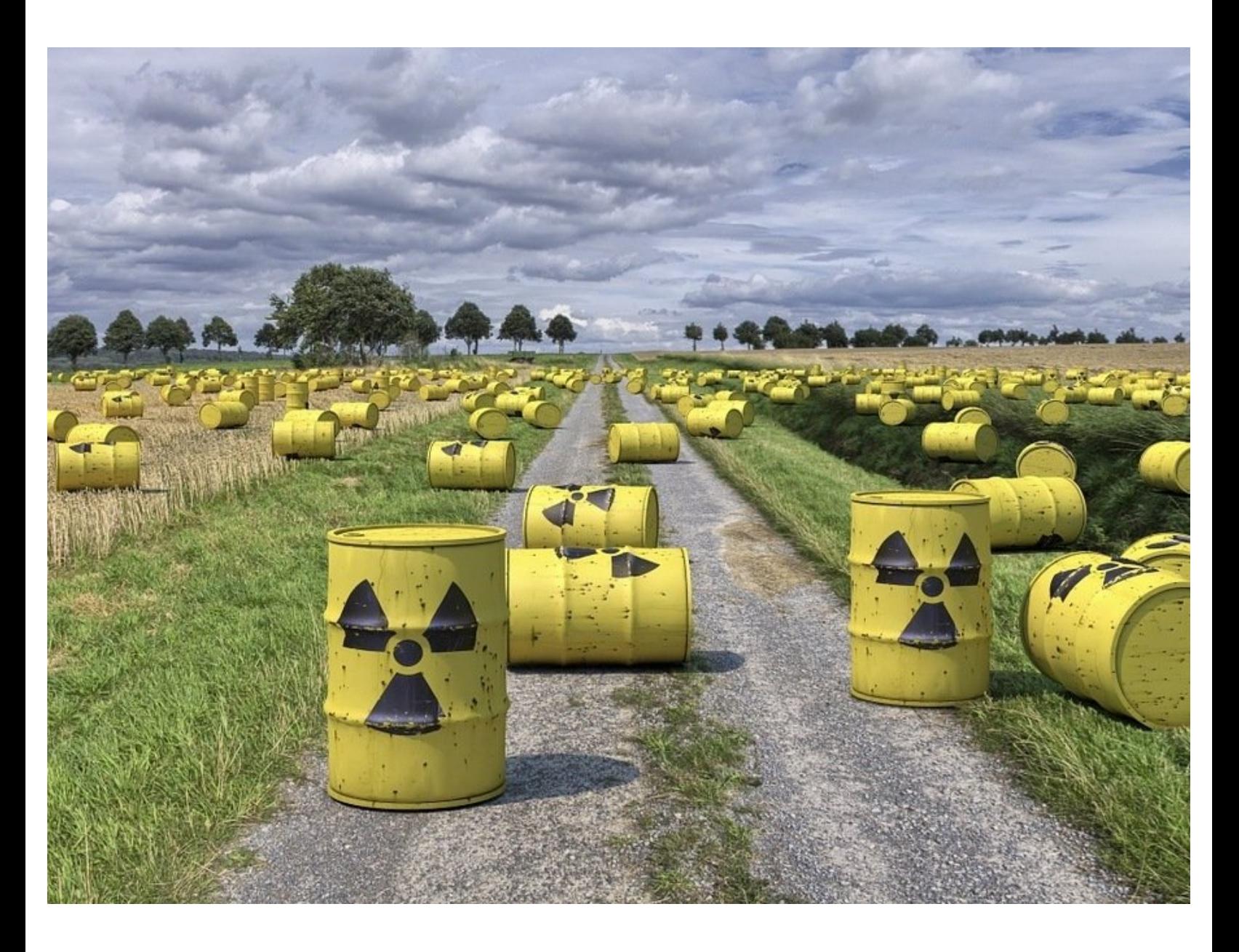

# **INTRODUCTION**

We need to transport some very unstable nuclear waste across the planet, so we must program the robot to move as smoothly as we can.

# **Step 1**

#### **Nuclear Waste**

- Some **nuclear waste** has been found near the base, and we need to move it to the other side of the planet as it is **very dangerous.**
- The nuclear waste is **extremely unstable**, so we need to make our robot **accelerate** and **decelerate smoothly** so it doesn't explode!
- To do this, we are going to learn about **variables.**

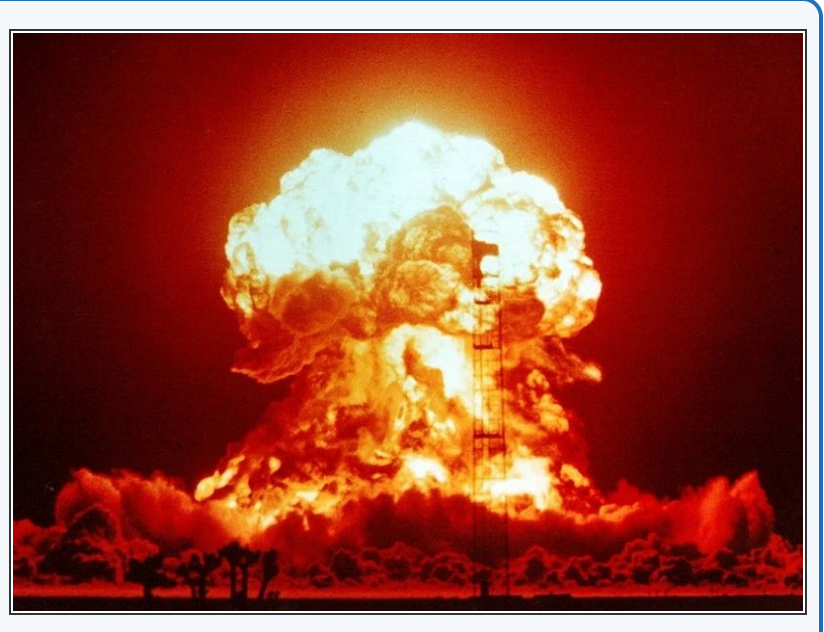

#### **Step 2**

#### **Assemble the Robot**

- Put your robot together just like the picture! The connections should be:
	- Left Motor > **M1**
	- Right Motor > **M2**

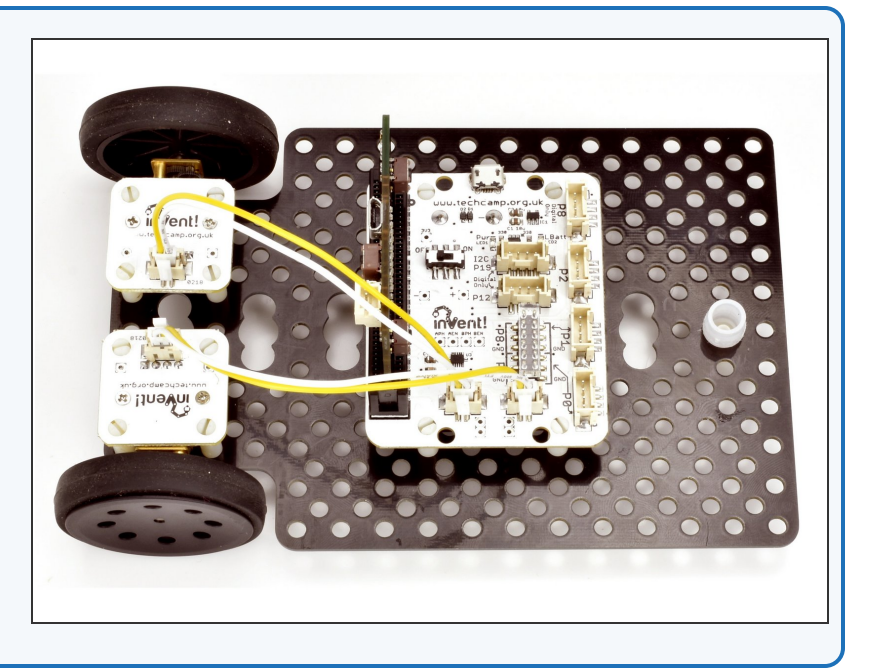

#### **Test Program**

- **Build** the program in the picture!
- **Before** you try programming your robot, **what do you think this program will do?**  $\bullet$

Y p[o]=(p[ɔ]+p[ɔ])/ 4;p[ / ]=(p[4]+p[ 4], while( $p0() > p[7]$ and  $p1() > p[6]) : d(0 i)$ 10 def digital read line(s): return 1 if  $11$ def analog read line(s):  $v=p\theta()$ if s==0 12 # Invent! Code End 13 # Start your code below here!  $14$ 15 16  $speed=100$  $drive_motor(0, speed)$ 17 18  $sleep(1000)$ 19 drive motor $(\theta, \theta)$ 20  $21$  $22$ 23

#### **Step 4**

#### **What are Variables?**

- A good way to understand variables is to think of them like your **lockers** at school.
- To use a locker, you need to put your **name** on it we do the same with a variable, and you can call it **anything you want!**
- We can then put **whatever we like** inside the locker books, bags, clothes, anything! We can do the same with variables, but for now we'll just put **numbers** inside them.
- We can **add, remove and change things** in the locker whenever we like - its the same for the number in the variable!
- Most usefully, we can go back to the locker or variable at any time and **see what's in it** (so long as we know the **name** of the locker or variable!).  $\bullet$

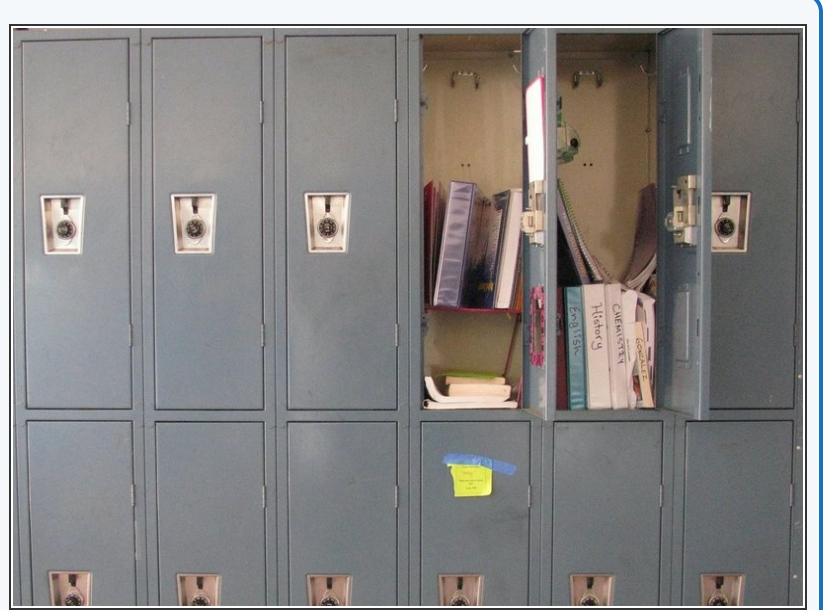

This document was generated on 2022-01-01 09:47:26 PM (MST).

24

# **Using Variables**

- If you don't quite understand, don't worry for now, just remember we can do these things with variables:  $\bullet$ 
	- **Call** them anything we like (variable **name**)
	- **Store** any number we like inside them (variable **contents**)  $\bullet$
	- **Change** the contents at any time (add, subtract, multiply, divide and so on)
	- **Access** the contents at any time, so long as we know the **name** of the variable.
- To make a new variable in Python, you simply type its **name** (it can be whatever you want), followed by an equals sign, followed by the **value** you want to set it to.

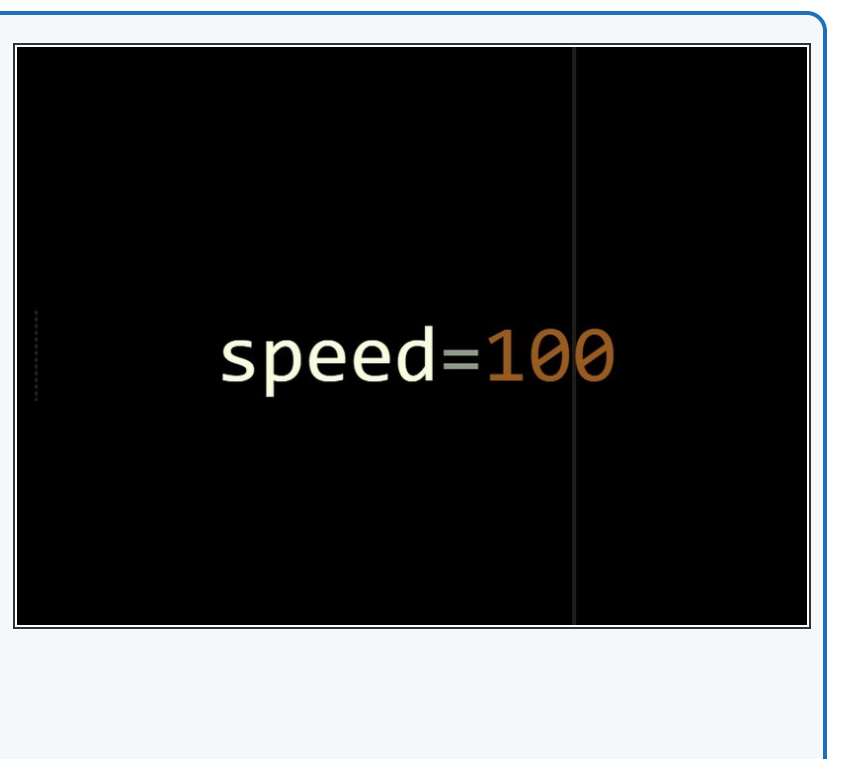

#### **Step 6**

**Step 5**

# **Accessing Variables**

- Starting with a new program, make a new variable called **speed** and set it to **0**.
- **Access** the speed variable by setting both motors running using the **speed** variable.
- Notice how we only use **1 equals sign** when we make the variable and not 2 like in an if statement?  $\bullet$ 
	- Using 1 equals sign **sets** one thing equal to another.  $\bullet$
	- Using 2 equals signs **checks** if 1 thing is equal to another.
	- It is **very important** to always use the right number of equals signs!  $\bullet$

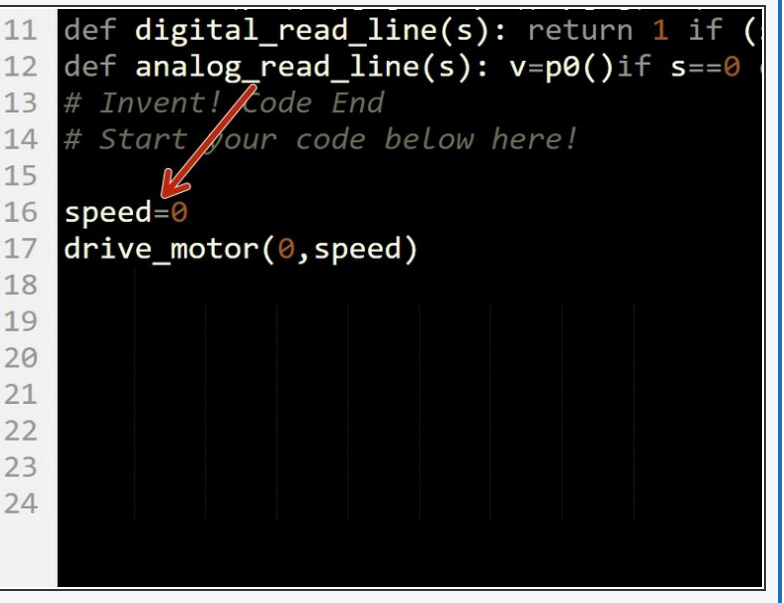

# **Changing Variables**

**Step 7**

- Now let's try **changing** the motor speeds by **changing the variable!**  $\bullet$
- **•** First, **change** the line that makes the speed variable, so speed is set to **50.**
- Then, add a **sleep** of 1 second after the drive\_motor line so the robot moves forwards for a bit at the first speed.  $\bullet$
- Then, add a line that says: **speed=100**
- Now add another drive\_motor line to set the motors running at **speed** again - but now speed has changed, so the motors should **change speed too!**  $\bullet$

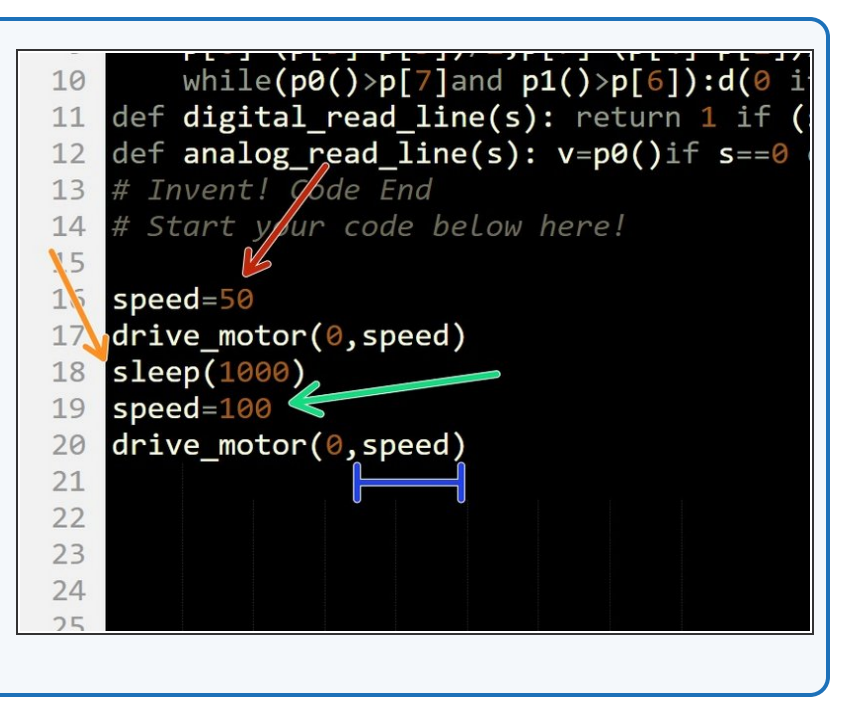

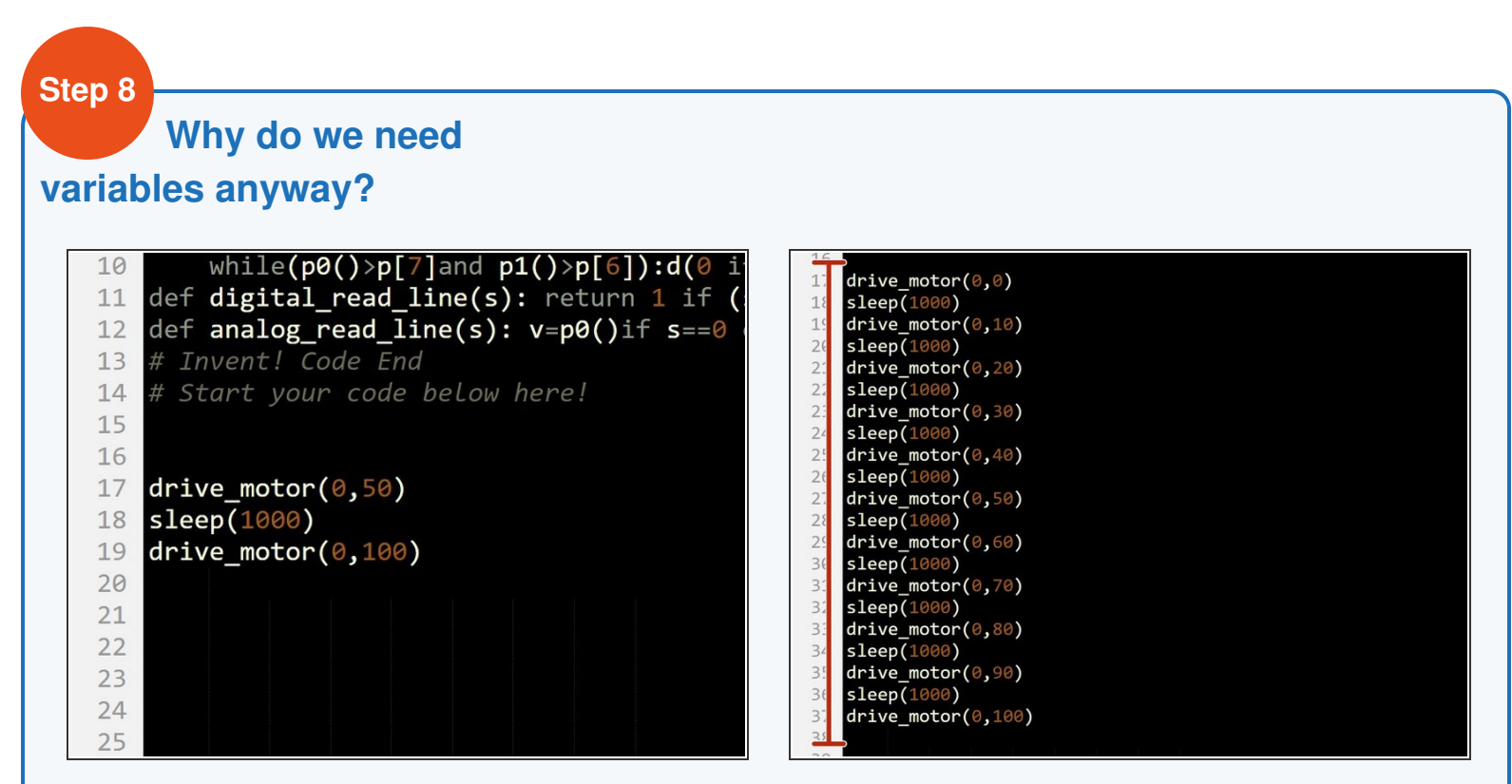

- You might be thinking **why bother** using a variable to do this? We could have just used the **simple** program in the picture!
- Well, what if we wanted to increase the speed of our robot **(accelerate)** slowly?
- Even if we started the speed at **0** and increased the speed by just **10 every second** (0,10,20,30,40......), the program would require **10 motor blocks!**  $\bullet$
- Have a look at the second picture to see this program it is **far too long.**

#### **Variables and Loops**

- By combining **variables** and **loops**, we can program things like acceleration **very easily.**
- **Have a look** at the program in the picture can you **work out** what is going on?
- The **range** function in the for loop has an optional **third number**: how much to increase the iterable by each time. In this case, we start from 0 and increase speed by **10** each time the loop runs.
- So the for loop runs **10 times** each time it runs, **speed is increased by 10**, and the speed of the motors is **set to speed!**
- See how much **shorter** this program is?
- **Write this program** and test it out.
- If you can't remember how **for loops** work, have a look back at the **previous section.**

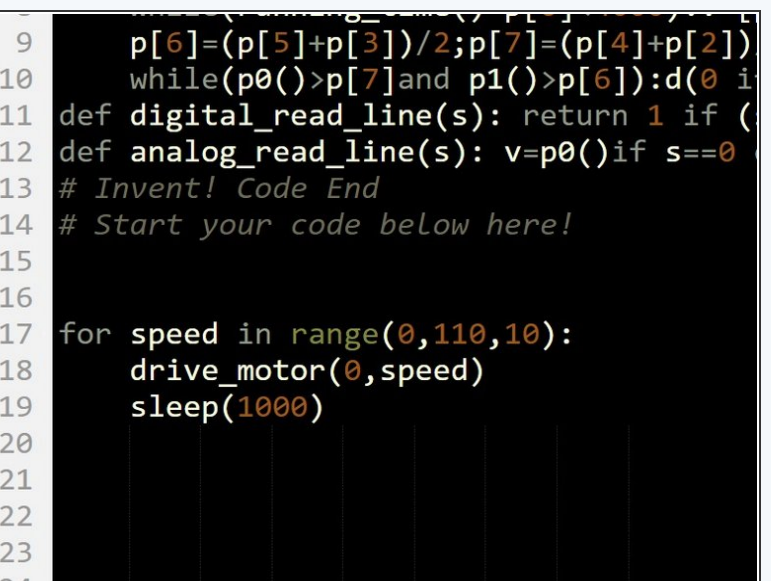

# **Smooth Acceleration**

- We're nearly there! Let's **change some things** in our program to make the robot accelerate **really smoothly,** so we don't set off the nuclear waste.
- Change the program so that:
	- The loop repeats every **0.1 seconds** (100 milliseconds) instead of every second
	- Each time the loop repeats, speed is **increased by 1**  $\bullet$
	- The loop runs enough times for the motors to change speed from **0** all the way to **100.**
- If you need some **hints**, we've marked the parts of the program you will need to **change!**  $\bullet$
- **Test your program** your robot should now speed up really smoothly.

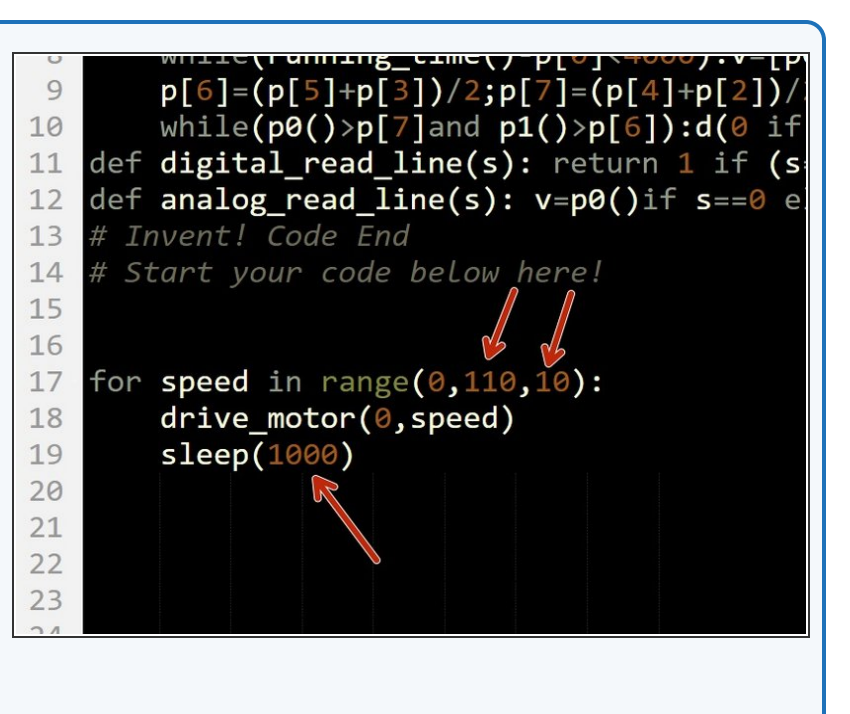

**Challenge - Smooth**

#### **Deceleration**

**Step 11**

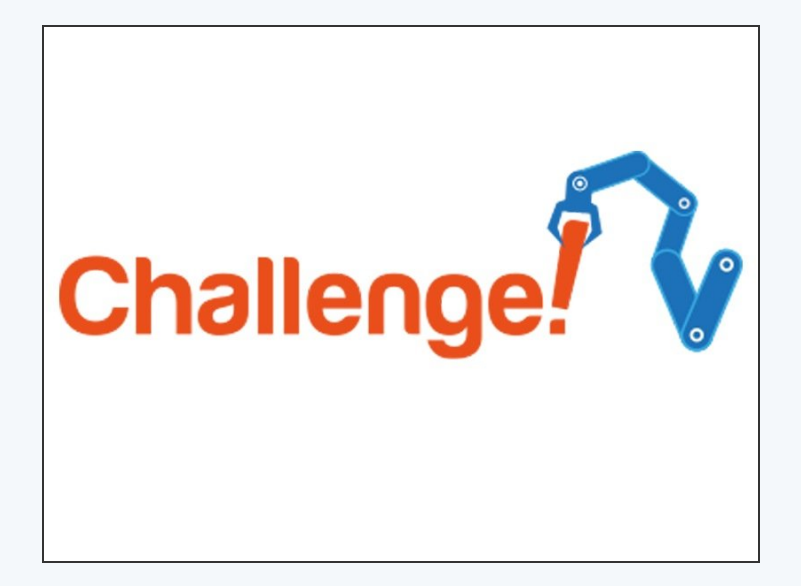

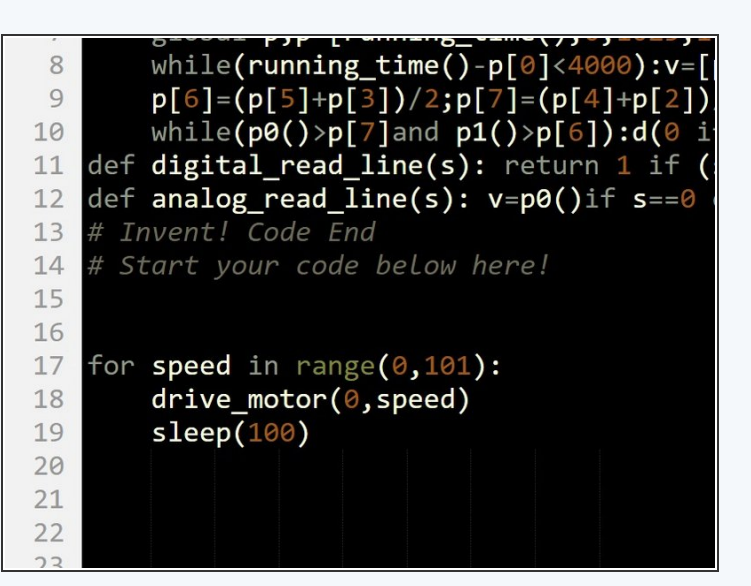

- We need to be able to **decelerate** (slow down) smoothly as well to stop on the other side of the planet.
- **Change your code** so that the motors start at 100, and **decelerate smoothly to 0.**
- If you need it, the second picture has the correct program for smooth **acceleration.**

#### **Transport the Waste**

- Now you have learnt everything you need to **safely** move the waste!  $\bullet$
- Write a program that:
	- **Starts** at your base
	- **Accelerates smoothly** towards the other side of the planet  $\bullet$
	- **Decelerates smoothly** and **stops** at the other side  $\bullet$
	- **Waits** for **5 seconds** so the waste can be unloaded  $\bullet$
	- **Spins** on the spot **180** degrees
	- Drives back to base at **full speed**, and stops in the right place.  $\bullet$

# Extension